## How to Order From Your *Virtual Bookstore*

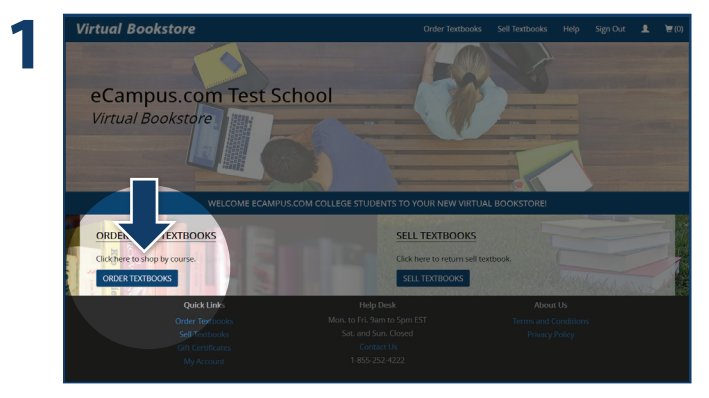

Visit your Virtual Bookstore and select "Order Textbooks." Select the Term.

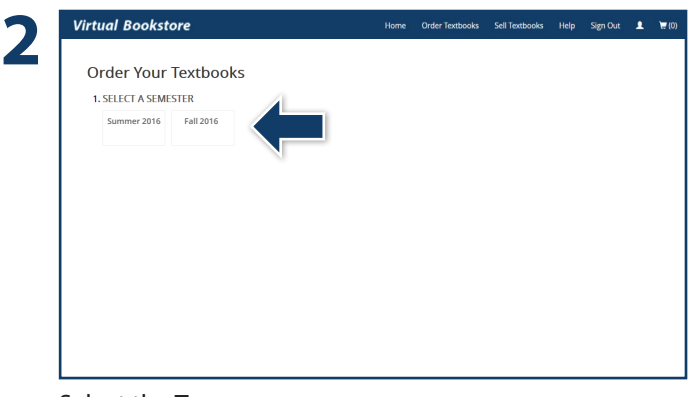

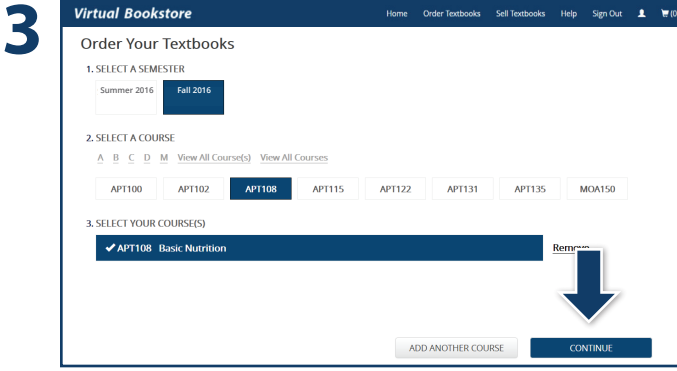

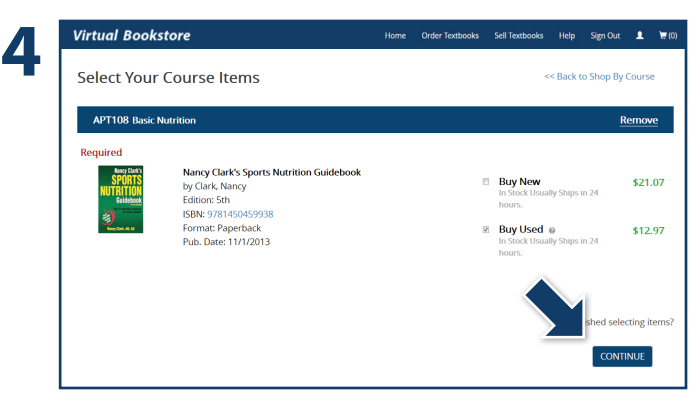

Select your Course(s) and select "**Continue**." Select the items to be purchased and select "**Continue**."

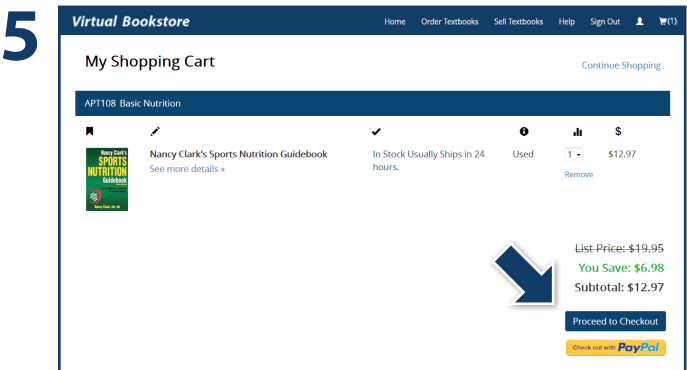

Review your order and select "**Proceed to Checkout**." "**Sign In**" to your account or "**Create Account**."

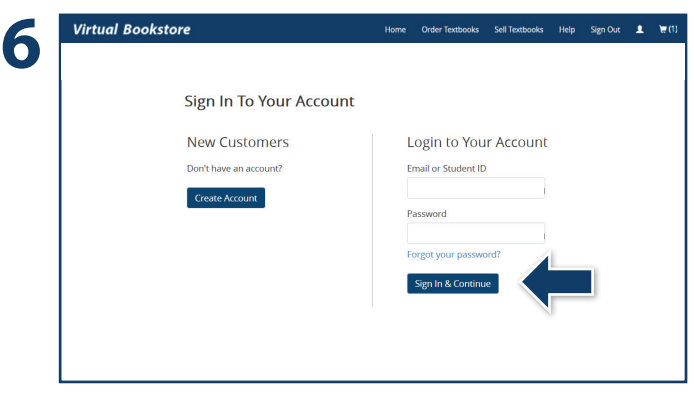

**Questions?** Contact the Virtual Bookstore Program Customer Service Team at **1-877-284-6744** or **bookstore@ecampus.com**

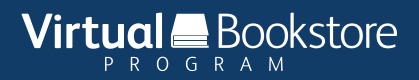